We are changing the login method for the ISAS hinode analysis system.

In the previous login method, users log in to one of the gateway machines (sshN) before they log in to a workstation to use the ISAS hinode analysis system (Fig 1).

In the new method, users directly log in to a workstation after they are authenticated by the access controller (Fig. 2).

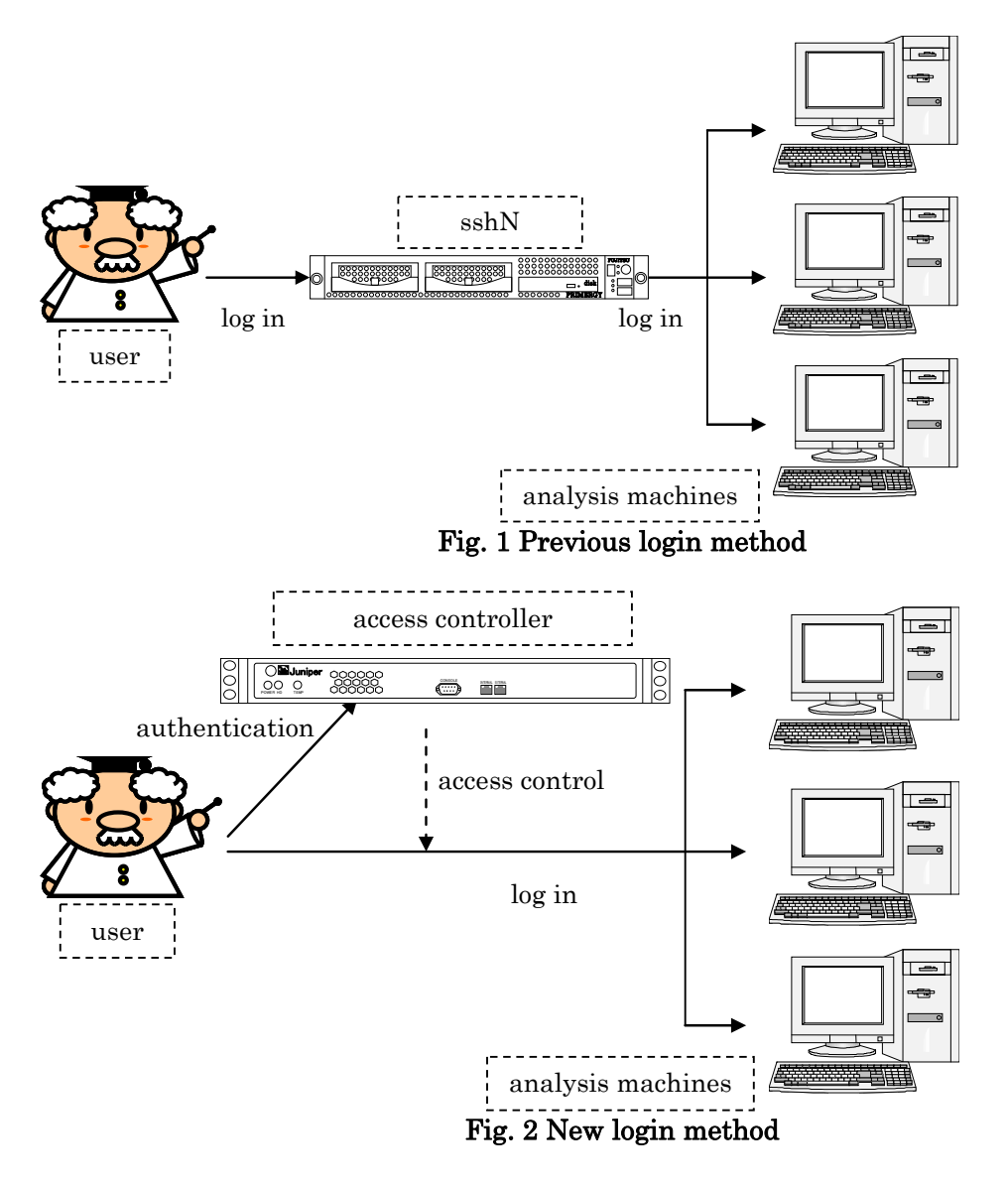

The next page shows how to login with the new method.

Additionally, you can also use the old method (use the gateway machines (sshN)) for a while.

# How to use the service

## 1. Authentication

- (1) Access the following URL in a browser https://sunflower.pub.isas.jaxa.jp/solar
- (2) Performing Authentication

 The following page will appear when you access, enter your username and password for the ISAS hinode analysis system, and press the "Sign In" button.

 When the authentication is completed, the completion page will appear in your browser. Make sure you don't close this window while you are logging in the ISAS hinode analysis system. Closing the browser will end your login session.

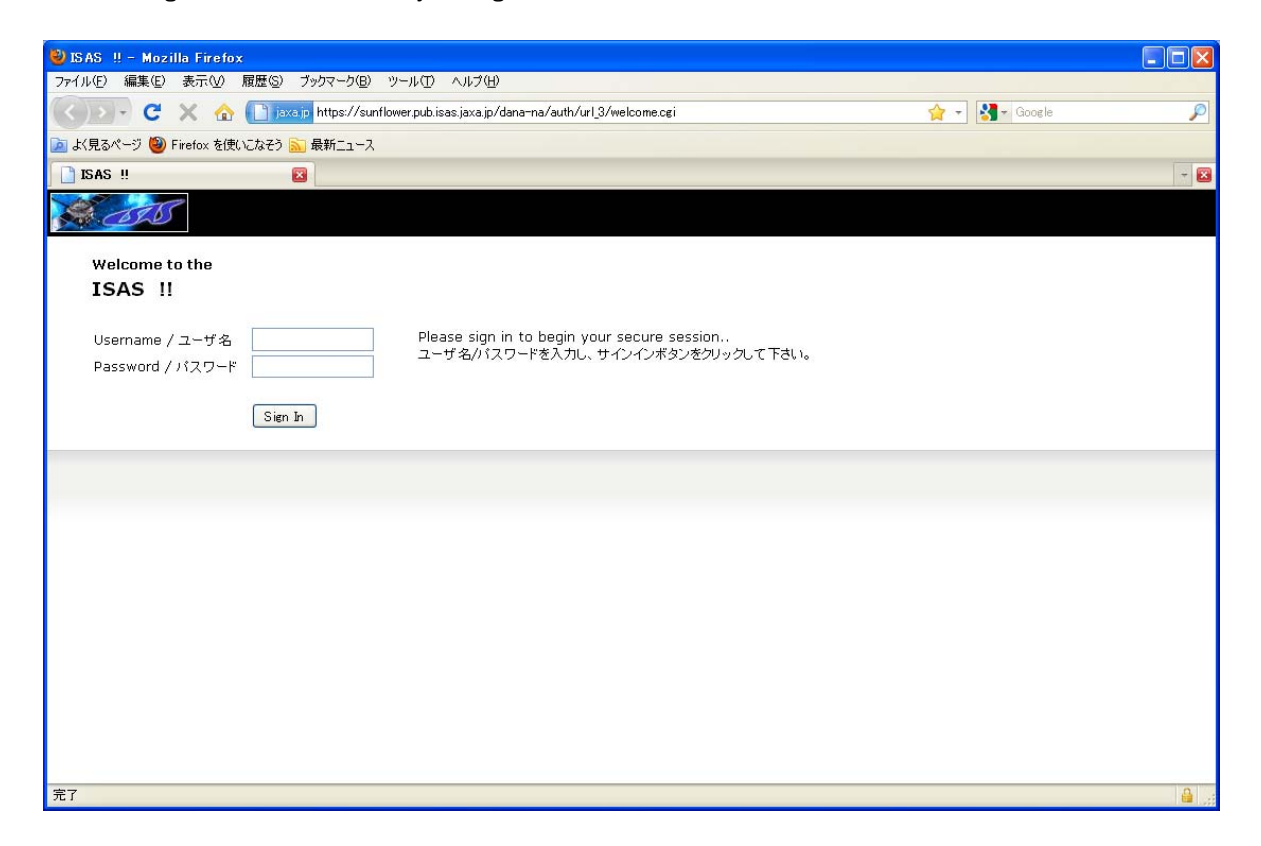

### (3) After authentication

### Make sure you don't close your browser while you are logging in the ISAS hinode analysis system .

 After 10 hours have passed since you signed in your login session will be automatically disconnected. To extend the session time, press the remaining time button at the top right of the page. Entering a username and password in a sign-in page will reset the remaining time to 10 hours.

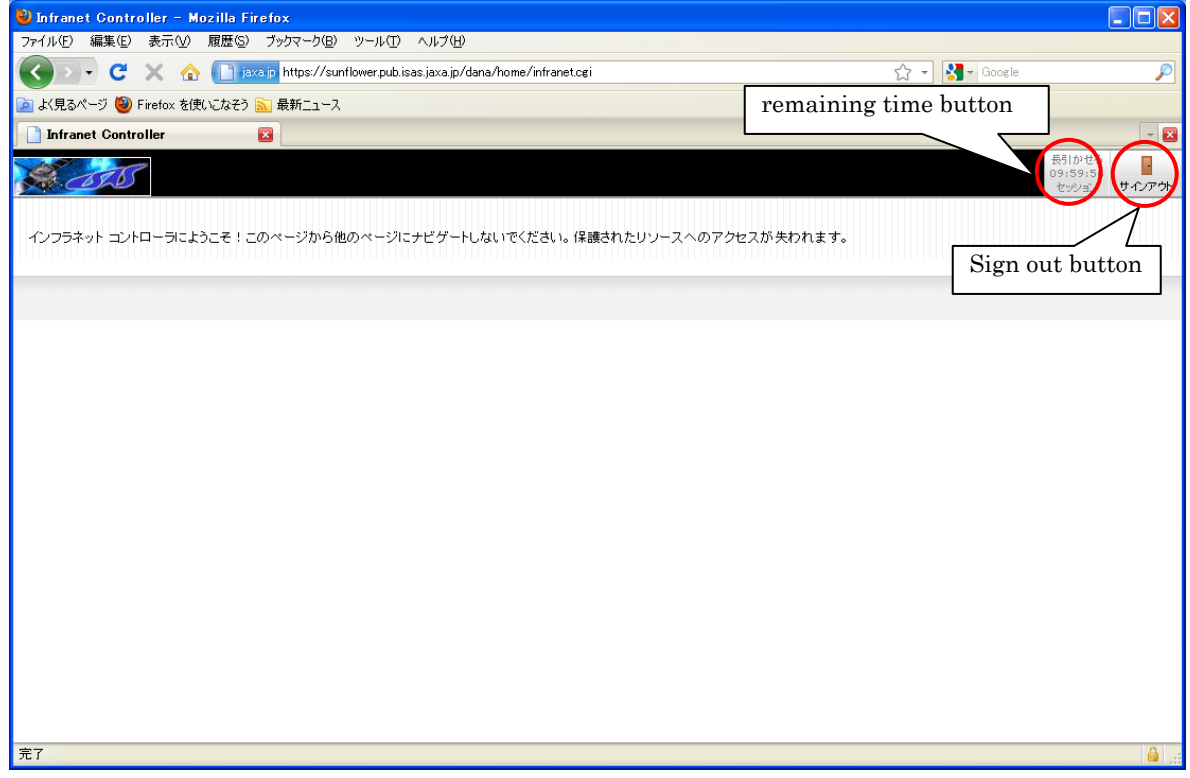

#### 2. Login to the system

Login to the ISAS hinode analysis system by SSH from your PC (ssh username@host) .

- The following hosts are available.
- izumitamagawa, odasaga, isehara, shibusawa, chogo, tamagawa, tsurukawa

## 3. To end the session

After you logged out from the ISAS hinode analysis system , please do one of the following .

- Close your browser.
- Press the sign out button at the top right of the completion page.